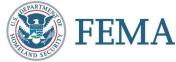

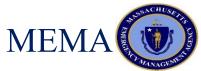

## FEMA PUBLIC ASSISTANCE SUMMER SERIES STREAMLINED PROJECT APPLICATION JULY 1, 2021

MASSACHUSETTS EMERGENCY MANAGEMENT AGENCY DISASTER RECOVERY UNIT

### AGENDA

- Difference between old and new deliver models
- COVID-19 Declaration
- What is the FEMA Grants Portal?
- Navigating FEMA Grants Portal
- Completing the Streamlined Project Application

### **OBJECTIVES & GOALS**

- Familiarity with FEMA Grants Portal
- How to Complete the Streamlined Project Application

### OLD FEMA PA DELIVERY MODEL

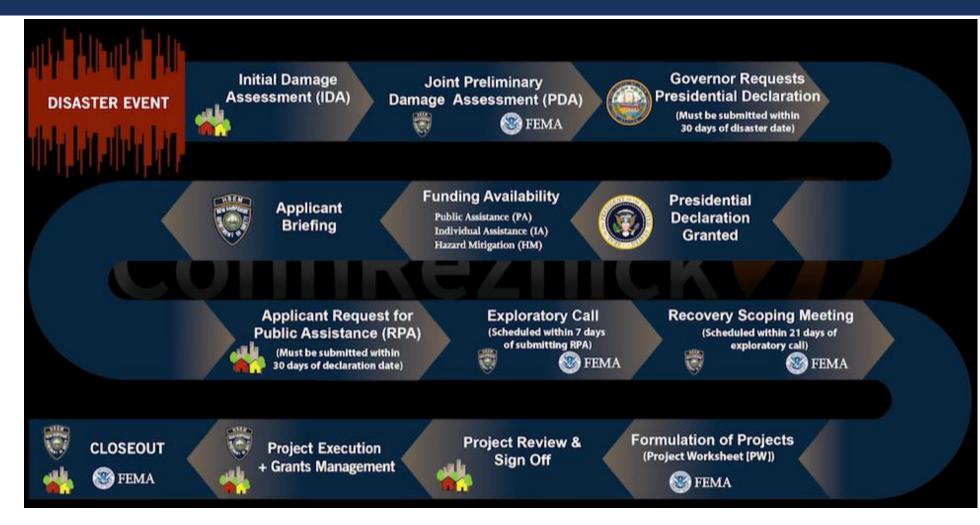

### NEW DELIVERY MODEL

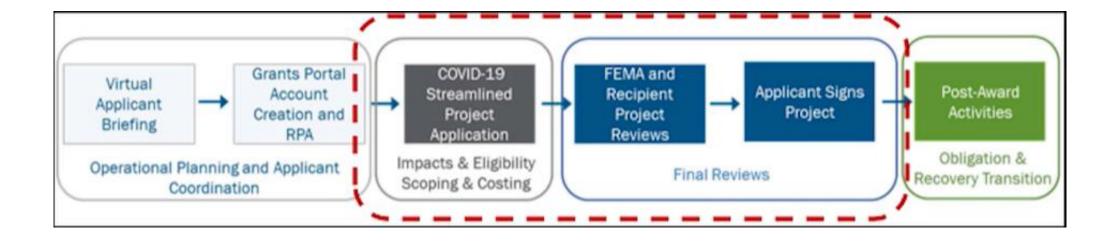

MAJOR DECLARATION FEMA-4496-DR-MA

DECLARATION DATE: March 27, 2020

INCIDENT DATE: January 20, 2020 and continuing

DECLARED COUNTIES: All Massachusetts Counties

Want to Learn More on Cost Eligibility?

Visit our website <u>here</u> to view our training!

AUTHORIZED DISASTER ASSISTANCE: FEMA Public Assistance Program

Category B - FEMA Public Assistance Program

### FEMA GRANTS PORTAL

- <u>FEMA Grants Portal</u> is the online platform to apply, submit, and track all projects for FEMA Public Assistance.
- Applicants NEED to use this platform in order to submit projects. MEMA nor FEMA will accept paper applications via email.

| Dashboard My Organization       | f   | My           | Projects                            |                                              |               |                    |                                   |                                 |
|---------------------------------|-----|--------------|-------------------------------------|----------------------------------------------|---------------|--------------------|-----------------------------------|---------------------------------|
| Profile                         | T   | 'Filters > 🚺 | Filters Changed @ Columns Changed 🔌 | Quick Search Unchanged                       |               |                    |                                   |                                 |
|                                 | 0.4 | ok Search    | Q SEARCH ()                         |                                              |               |                    |                                   |                                 |
| Eventa                          | -   | Project #    | II Category                         | II' Title                                    | .]∓ Version # | Event 3            | Туре                              | Process Step                    |
| Applicant Event Profiles        | Q   | 177509       | B - Emergency Protective Measure    | is Wave 1 Expenses                           | 0             | 4496DR-MA (4496DR) | Standard                          | Pending Application Completion  |
| Exploratory Calla               | Q   | 157810       | B - Emergency Protective Measure    | s Warehouse                                  | 0             | 4496DR-MA (4496DR) | Work Completed / Fully Documented | Obligated                       |
| Recovery Scoping<br>Meetings    | Q   | 197807       | B - Emergency Protective Measure    | s Screening & Testing                        | 0             | 4496DR-MA (4496DR) | Work Completed / Fully Documented | Obligated                       |
| Demages                         | Q   | 157812       | B - Emergency Protective Measure    | is Recovery and HQ                           | 0             | 4496DR-MA (4496DR) | Work Completed / Fully Documented | Pending Application Completion  |
| Work Order Requests             | Q   | 168352       | B - Emergency Protective Measure    | s Non-Congregate Medical Shelters 2          | 0             | 4496DR-MA (4496DR) | Work Completed / Fully Documented | Pending Application Completion  |
| Work Orders                     | Q   | 162592       | B - Emergency Protective Measure    | is Non-Congregate Medical Shelters           | 0             | 4496DR-MA (4496DR) | Work Completed / Fully Documented | Pending Application Completion  |
| Projecta                        | Q   | 157805       | B - Emergency Protective Measure    | is Mass Fatality                             | 0             | 44960R-MA (44960R) | Work Completed / Fully Documented | Obligated                       |
| P My Post-Award Y               | Q   | 175504       | 8 - Emergency Protective Measure    | Is Mass Care Temporary Shelters 3b (Cambridg | 24) 0         | 4496DR-MA (4496DR) | Standard                          | Pending Application Completion  |
| 🖓 My Taska 🗸 🗸                  | Q   | 162348       | B - Emergency Protective Measure    | Is Mass Care Temporary Shelters 2a (BHCC)    | 0             | 4496DR-MA (4496DR) | Work Completed / Fully Documented | Pending Application Completion  |
| 🛗 Calendar                      | Q   | 165409       | B - Emergency Protective Measure    | IS Mass Care Temporary Shelfers 2            | 0             | 44960R-MA (44960R) | Work Completed / Fully Documented | Obligated                       |
| Subrecipient      Organizations | Q   | 157806       | B - Emergency Protective Measure    | is Mass Care Temporary Shelters              | 1             | 4496DR-MA (4496DR) | Work Completed / Fully Documented | Obligated                       |
| T Bubrecipient Y                | Q   | 135752       | Z - Managament Costa                | MA 324 Management Costa                      | 2             | 4496DR-MA (4496DR) | Management Costs                  | Obligated                       |
|                                 | Q   | 168350       | B - Emergency Protective Measure    | is Food Security 2                           | 0             | 44960R-MA (44960R) | Standard                          | Pending Application Completion  |
| Subrecipient V<br>Teska         | Q   | 157803       | B - Emergency Protective Measure    | s Feeding Operations                         | 1             | 4496DR-MA (4496DR) | Work Completed / Fully Documented | Obligated                       |
| 🖌 Utilities 🗸 🗸                 | Q   | 162145       | B - Emergency Protective Measure    | a Emergency Materials and Equipment 3        | D             | 44960R-MA (44960R) | Work Completed / Fully Documented | Pending Application Completion  |
| Intelligence                    | Q   | 178858       | B - Emergency Protective Measure    | Emergency Materials and Equipment 2b         | 0             | 4496DR-MA (4496DR) | Work Completed / Fully Documented | Pending PDMG Application Review |
|                                 | Q   | 165411       | B - Emergency Protective Measure    | Emergency Materials and Equipment 2e         | 1             | 44960R-MA (44960R) | Work Completed / Fully Documented | Pending Peer Review             |
|                                 | Q   | 157802       | B - Emergency Protective Measure    | Emergency Materials and Equipment            | 2             | 4496DR-MA (4496DR) | Work Completed / Fully Documented | Panding Peer Review             |
|                                 | Q   | 194211       | B - Emergency Protective Measure    | a Alternative Care Site                      | 1             | 44960R-MA (44960R) | Work Completed / Fully Documented | Obligated                       |
|                                 | Q   | 168344       | B - Emergency Protective Measure    | a ACS Operational Costs 2                    | 0             | 4496DR-MA (4496DR) | Expedited                         | Pending Application Completion  |

Want to Learn More on How to Use Grants Portal?

> Visit FEMA's Youtube <u>Tutorials</u>!

# **APPLICANT EVENT PROFILES**

| 🏛 Applica       | nt Event Profiles 🕚 | •            |                  |                          |                  |                |             |                                 |
|-----------------|---------------------|--------------|------------------|--------------------------|------------------|----------------|-------------|---------------------------------|
| <b>T</b> Filter | S                   | STATUS       |                  | ~                        |                  |                |             |                                 |
| <b>Q</b> Qu     | ick Search          | ∂<br>Ĵî Name | lî Status        | .↓₹ Process Step         | 1 PDMGs Assigned | .↓î # Projects | 1 # Damages | SHOW/HIDE COLUMNS # Work Orders |
|                 | 4379DR              | 4379DR-MA    | No RPA Submitted |                          |                  |                |             |                                 |
| Q               | 4496DR              | 4496DR-MA    | Eligible         | Pending Grant Completion |                  | 2              | 2           | 0                               |
| 10              | Showing 1 to 2 of 2 | 2 entries    |                  |                          |                  |                |             | Previous 1 Next                 |

- COVID-19 DISASTER NUMBER: 4496DR
  - Click the magnifying glass to the left of the disaster number

### **COVID-19 EVENT PROFILE**

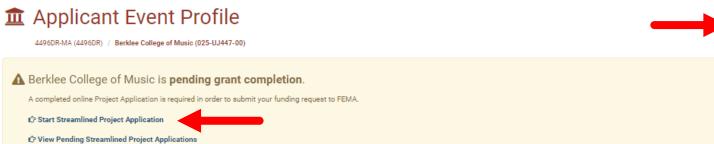

to them tending ou cannine at toje of tophoad

General Information

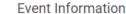

| FEMA PA CODE      | 025-UJ447-00                                                    | JOB #                                         | 4496DR             |
|-------------------|-----------------------------------------------------------------|-----------------------------------------------|--------------------|
| NAME              | Berklee College of Music                                        | EVENT NAME                                    | 4496DR-MA          |
| ТҮРЕ              | Nonprofit with 501C3 IRS Status PNP                             | EVENT TYPE                                    | Disaster           |
| PNP TYPE          | Other Non-Profit Organization (Non-Critical)                    | INCIDENT TYPE                                 | Biological         |
| SECTOR            | -                                                               | INCIDENT LEVEL                                | 2                  |
| RECIPIENT REGION  | MEMA Region 1                                                   | INCIDENT START DATE                           | January 20, 2020   |
| STATUS            | Eligible                                                        | INCIDENT END DATE                             | Ongoing            |
| RPA DECISION DATE | 08/17/2020 03:52 PM CDT                                         | DECLARATION DATE                              | March 27, 2020     |
| PROCESS STEP      | Pending Grant Completion<br>As of August 17th, 2020 3:52 PM CDT | FIXED COST OFFER DECLARATION-WIDE<br>DEADLINE | September 27, 2021 |

Height Stats/Summary >

CLICK THE BLUE START STREAMLINED PROJECT APPLICATION BUTTON TO BEGIN

🛓 REPORTS 🕶

🌣 OPTIONS 🗸

START STREAMLINED PROJECT APPLICATION

## **PROJECT TYPE**

### streamlined Project Application

4496DR-MA (4496DR) / Berklee College of Music (025-UJ447-00) / Create Streamlined Project Application

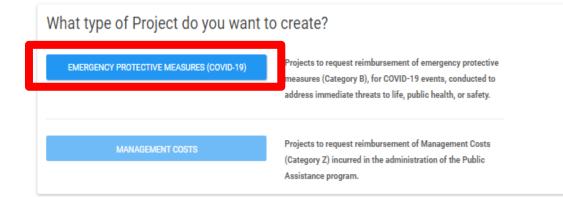

- SELECT EMERGENCY PROTECTIVE MEASURES (COVID-19)
  - THIS WILL POSITION IT AS A CATEGORY B PROJECT

### **GENERAL PROCESS INFORMATION**

| 🕐 Dashboard                                                                   | • Other and Ductoret Annulisation                                                                                                    |
|-------------------------------------------------------------------------------|----------------------------------------------------------------------------------------------------|
| My Organization V<br>Massachusetts Emergency<br>Management Agency (DOC-UUHQZ- | Streamlined Project Application Create Emergency Protective Measures Application                                                                                                    |
| Profile                                                                       |                                                                                                    |
| " Pronie                                                                      | Help Create                                                                                                    |
| ··· Personnel                                                                 | Submitting the Streamlined Project Application At a Glance                                                                                                    |
| ··· Events                                                                    | You must complete this application to receive reimbursement from FEMA's Public Assistance program.                                                                                                    |
| · Applicant Event Profiles                                                    | Time to Complete                                                                                                    |
| ··· Exploratory Calls                                                         | Time to complete varies depending on the types of activities conducted and amount of funding requested. Please have your supporting documents ready to upload.                                                                                                    |
| Exploratory Gallo                                                             | Key Considerations                                                                                                    |
| <ul> <li>Recovery Scoping</li> <li>Meetings</li> </ul>                        | Incorrect or incomplete information will delay funding. (More Info)     FEMA cannot duplicate other grant funding. (More Info)                                                                                                    |
| ··· Damages                                                                   | FEMA cannot duplicate online grant during. (More Info)     FEMA cannot duplicate medical payments. (More Info)     This application is only for financial assistance. (More Info)                                                                                                 |
| Work Order Requests                                                           |                                                                                                    |
| West Outers                                                                   | About this Application                                                                                                    |
| ··· Work Orders                                                               | This application will autosave as you fill it out. You may fill out this application in one sitting or over time.                                                                                                    |
| ··· Projects                                                                  | FEMA developed the streamlined project application to simplify the application process for Public Assistance funding under the COVID-19 pandemic declarations. After you, the Applicant, complete this application, it will be submitted to the Recipient and FEMA for review and |
|                                                                               |                                                                                                    |

5. The Recipient will work directly with you to: monitor and report on the status of the activities, comply with federal and Recipient grant requirements, and close the subaward in accordance with 44 C.F.R. § 206.204-209, 2 C.F.R. Part 200, FEMA's Public Assistance Program and Policy Guide (PAPPG), and FEMA's Program Management and Grant Closeout SOP.

PROCEED >

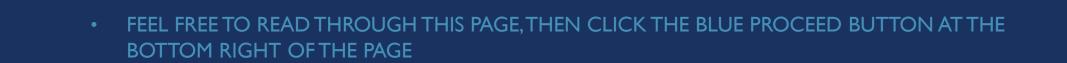

# <u>SECTION I – PROJECT APPLICATION</u>

# **INFORMATION**

### Section I – Project Application Information

#### Section I Instructions

The Applicant must assign a unique title and number for each project application. This title and number may help the Applicant connect this project application to their accounting or other systems. Any documents attached to this project application should include the project application number and title.

| Declaration #                              | 4496DR-MA (4496DR)                      |
|--------------------------------------------|-----------------------------------------|
| Organization                               | Berklee College of Music (025-UJ447-00) |
| FEMA PA Code                               | 025-UJ447-00                            |
| Applicant-Assigned Project Application # * |                                         |
| Project Application Title *                |                                         |

APPLICATION NUMBER & TITLE CAN BE ANYTHING THAT WILL HELP YOU EASILY IDENTIFY
YOUR PROJECT.

Example:

**Applicant Assigned Project Application #:** COVID | OPW |

**Project Application Title:** COVID-19 RESPONSE – Berklee College of Music

### SECTION II – SCOPE OF WORK

Section II - Scope of Work

### Section II Instructions

Applicants must complete this section and describe the activities that the Applicant conducted or will conduct in response to COVID-19. For certain activities, Applicants must provide additional information in the Large Project Work and Environmental and Historic Preservation Surveys.

Description of Activities

Please provide a brief description of the activities the Applicant is claiming in this project application. \*

#### ENTER A BRIEF DESCRIPTION OF ACTIVITIES CONDUCTED (1-3 SENTENCES)

wideness or other analysis the Applicant relied on to

• Example: Disinfection of school facilities, health care worker lodging in dormitories, and purchase of PPE.

determine that the activity would either (a) reduce the threat of COVID 10 trans

### SECTION II – SCOPE OF WORK

Please describe or provide the public health order, guidance, or other analysis the Applicant relied on to determine that the activity would either (a) reduce the threat of COVID-19 transmission or (b) reduce the health and safety impacts of positive case(s) of COVID-19. \*

SIMILAR TO THE PREVIOUS DESCRIPTION BOX, PROVIDE A BRIEF DESCRIPTION (1-3 SENTENCES) TO EXPLAIN WHICH GUIDANCE WAS FOLLOWED TO TAKE THE MEASURES THAT INCURRED THE COSTS IN THIS PROJECT

• Example: Berklee College of Music followed CDC's suggested guidance on cleaning/disinfecting as well as City Ordinances.

### SECTION II – ACTIVITIES CONDUCTED

Please select all the activities the Applicant conducted or will conduct. \*

At least one type of activity must be checked.

#### COVID-19 Policies

For information on COVID-19 disaster specific policies, see www.fema.gov/media-collection/public-assistance-disaster-specific-guidance-covid-19-declarations &. Except where specifically stated otherwise in disaster specific COVID-19 policies, assistance is subject to PA Program requirements as defined in the Public Assistance Program and Policy Guide (PAPPG) &.

Incident management activities (Incident management activities include public messaging and Emergency Operations Centers. For vaccine management and administration activities, please select "Medical care activities".)

Mass care activities (Includes mass casualty management, purchase and distribution of food and other commodities, and sheltering.)

Medical care activities (Includes emergency and in-patient clinical care and vaccine management and administration.)

Safe opening and operation of facilities (More Info)

Other Activity

In order to complete the activities reported above, did or will the Applicant or any contractors acting on behalf of the Applicant do any of the following? \*

Establish temporary facilities, including:

Reduce the threat of COVID-19 transmission, including:

Perform necessary ancillary activities, including:

No, Applicant is not claiming reimbursement for any of these supporting activities

Did or will the Applicant purchase any of the following? \*

Land or buildings

Meals for emergency workers (More Info)

Supplies or equipment (Includes decontamination systems, personal protective equipment and masks, therapeutics, ventilators, and other medically necessary equipment.)

No, Applicant is not purchasing any of the above

#### CHECK ALL THAT APPLY: FOR COMPLETED WORK OR ANTICIPATED FUTURE WORK THAT WILL BE INCLUDED IN THIS SPECIFIC PROJECT

# SECTION III – COST AND WORK STATUS INFORMATION

General Work Status and Cost Questions

Has the Applicant started any of the work activities claimed on this project application? \* (More Info)

An Applicant may not request funding for activities conducted prior to January 20, 2020, the beginning of the COVID-19 incident period. This question should be answered once to describe all the activities claimed on this project (i.e. the earliest start date and the latest end date). If FEMA's eligibility criteria for certain activities are limited to specific time periods, FEMA will ask for the time period that a particular activity was or will be conducted.

| Yes                                                                                                    |                                           |                               |                    |  |
|----------------------------------------------------------------------------------------------------|-------------------------------------------|-------------------------------|--------------------|--|
| O No                                                                                                    |                                           |                               |                    |  |
| Da                                                                                                    | ate Started *                             | 1/21/2021                     | <b>#</b>           |  |
|                                                                                                    |                                           |                               |                    |  |
| Has the Applicant completed all of the v                                                                                            | vork claimed                              | on this project application?  | *                  |  |
| Yes     No                                                                                                    |                                           |                               |                    |  |
| 0                                                                                                    | Completed *                               | E /01 /0001                   |                    |  |
| Date                                                                                                    | sompleted "                               | 5/31/2021                     | Ħ                  |  |
| Does the Applicant have insurance that                                                                                              |                                           |                               | on this project? * |  |
|                                                                                                    |                                           |                               |                    |  |
| Yes, the Applicant anticipates receiving a payment                                                                                  |                                           |                               |                    |  |
| Yes, the Applicant has already received a payment                                                                                   | from its insurance                        | carrier (More Info)           |                    |  |
| <ul> <li>Yes, the Applicant has already received a payment</li> <li>Uncertain if the Applicant will be receiving proceed</li> </ul> | from its insurance<br>Is from insurance o | carrier (More Info)           |                    |  |
| Yes, the Applicant has already received a payment                                                                                   | from its insurance<br>Is from insurance o | carrier (More Info)           |                    |  |
| <ul> <li>Yes, the Applicant has already received a payment</li> <li>Uncertain if the Applicant will be receiving proceed</li> </ul> | from its insurance<br>Is from insurance o | carrier (More Info)           |                    |  |
| Yes, the Applicant has already received a payment<br>Uncertain if the Applicant will be receiving proceed                           | from its insurance<br>ds from insurance o | carrier (More Info)<br>arrier | ? *                |  |

 ENTER DATES THAT ENCOMPASS ONLY THE ACTIVITIES BEING CLAIMED IN THIS SPECIFIC PROJECT

# SECTION III – EXPEDITED FUNDING QUESTION

#### Does the Applicant want to request expedited funding?

An Applicant may request approval for expedited funding from the Recipient and FEMA if they have an immediate need for funding to continue life-saving emergency protective measures. If approved, the Applicant will be awarded 50% of the FEMA-confirmed project cost based on initial documentation. However, the Applicant will then be required to provide all information, including all documentation to support actual incurred costs, to support the initial 50% of funding before receiving any additional funding. Applicants will be required to return any funds that were not spent in compliance with the program's terms and conditions. In general, Applicants who have never received FEMA Public Assistance funding and do not have significant experience with federal grant requirements should avoid expedited funding or, at a minimum, discuss expedited funding with their Recipient emergency management office prior to requesting expedited funding. Expedited funding is only available for activities completed during specific time periods.

YesNo

- THIS IS A REQUEST ONLY (NOT GUARANTEED)
- GENERALLY FOR APPLICANTS IN EXTREME NEED OF CASH FLOW
- THE ANSWER SHOULD BE "NO" FOR MOST APPLICANTS

### CERTIFICATION

### Certification

< BACK

It is important to know that upon submittal your project application becomes a legal document. The Recipient or FEMA may use external sources to verify the accuracy of the information you enter. It is a violation of Federal law to intentionally make false statements or hide information when applying for Public Assistance. This can carry severe criminal and civil penalties including a fine of up to \$250,000, imprisonment, or both. (18 U.S.C. §§ 287, 1001, 1040, and 3571).

🗸 I have read the statements above and understand that I will be required to certify these statements upon completion of my project application.

A Based upon your answers in Sections II and III, you will be required to complete the following Schedules upon creation of this Streamlined Project Application.

- · You are required to complete a Small Project Costs (Schedule EZ) form because the approximate cost for activities being claimed on this project is less than \$131,100.00.
- · You are required to complete an Environmental and Historic Preservation Survey because of the following being indicated:
  - · Cleaning and disinfection for COVID transmission reduction

CREATE STREAMLINED PROJECT APPLICATION

• CHECK CERTIFICATION BOX AND THEN CLICK THE GREEN CREATE STREAMLINED PROJECT APPLICATION BUTTON AT THE BOTTOM LEFT OF PAGE.

 Note: The yellow box under the certification box gives you a brief outline of the Schedules you will have to complete based on your current inputs

## **PROJECT APPLICATION SCHEDULES**

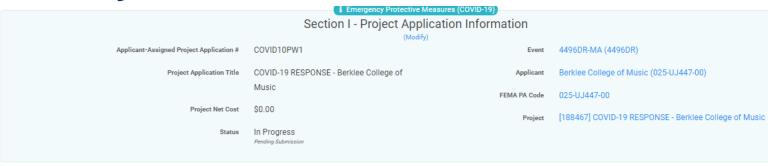

- COMPLETE THE REST OF THE APPLICATION BY CLICKING THE START BUTTON TO THE RIGHT OF EACH SCHEDULE
- INPUTS FROM SECTION II & III WILL DETERMINE WHAT SCHEDULES WILL NEED TO BE COMPLETED.

#### Sections, Schedules & Surveys

In order for your Application to be completed, you must complete the following Sections, Schedules and Surveys.

| Ξ  | Section II – Scope of Work                     | ✓ Completed           |             |
|----|------------------------------------------------|-----------------------|-------------|
| \$ | Section III – Cost and Work Status Information | ✓ Completed           | 🖋 VIEW/EDIT |
| EZ | Small Project Costs (Schedule EZ)              | Not Started           | START       |
| F  | Environmental and Historic Preservation Survey | Not Started           | START       |
| L  | Location Survey                                | Not Started           | START       |
|    | Document Repository                            | No Documents Required | 🖋 VIEW/EDIT |
|    | ✓ REVIEW AND SUBMIT                            |                       |             |

 Refer to the end of this presentation for a list and short descriptions of all available schedules

### QUICK REMINDER - COST TYPES

- Contracts Based on Contract Term
  - Must Meet Federal procurement and contracting requirements
- Labor Your own employees
  - Based on actual hourly rates plus fringe benefits
- Equipment Owned
  - FEMA may also reimburse purchased or leased equipment
- Materials & Supplies Purchased or Taken from Stock
- Other

### **PROJECT APPLICATION SCHEDULES**

|                                             | 1 Emergency Protective Measurement     | ires (COVID-19) |                                                       |  |  |  |  |  |
|---------------------------------------------|----------------------------------------|-----------------|-------------------------------------------------------|--|--|--|--|--|
| Section I - Project Application Information |                                        |                 |                                                       |  |  |  |  |  |
|                                             | (Modify)                               |                 |                                                       |  |  |  |  |  |
| Applicant-Assigned Project Application #    | COVID10PW1                             | Event           | 4496DR-MA (4496DR)                                    |  |  |  |  |  |
| Project Application Title                   | COVID-19 RESPONSE - Berklee College of | Applicant       | Berklee College of Music (025-UJ447-00)               |  |  |  |  |  |
|                                             | Music                                  | FEMA PA Code    | 025-UJ447-00                                          |  |  |  |  |  |
| Project Net Cost                            | \$0.00                                 | Project         | [188467] COVID-19 RESPONSE - Berklee College of Music |  |  |  |  |  |
| Status                                      | In Progress<br>Pending Submission      |                 |                                                       |  |  |  |  |  |
|                                             |                                        |                 |                                                       |  |  |  |  |  |

#### Sections, Schedules & Surveys

In order for your Application to be completed, you must complete the following Sections, Schedules and Surveys.

| i= | Section II - Scope of Work                     |                     | ✓ Completed           | VIEW/EDIT   |
|----|------------------------------------------------|---------------------|-----------------------|-------------|
| \$ | Section III – Cost and Work Status Information |                     | ✓ Completed           | ✓ VIEW/EDIT |
| EZ | Small Project Costs (Schedule EZ)              |                     | Not Started           | START       |
| F  | Environmental and Historic Preservation Survey |                     | Not Started           | • START     |
| L  | Location Survey                                |                     | Not Started           | • START     |
|    | Document Repository                            |                     | No Documents Required | VIEW/EDIT   |
|    |                                                | ✓ REVIEW AND SUBMIT |                       |             |

- COMPLETE THE REST OF THE APPLICATION BY CLICKING THE START BUTTON TO THE RIGHT OF EACH SCHEDULE
- INPUTS FROM SECTION II & III WILL DETERMINE WHAT SCHEDULES WILL NEED TO BE COMPLETED.
  - Refer to the end of this presentation for a list and short descriptions of all available schedules

### SCHEDULE EZ

#### Schedule EZ Instructions

Applicants must complete this schedule if the total project is less than \$131,100.00 and provide the costs of the activities being claimed in this project.

#### **Budget Estimate**

The itemized estimate needs to be broken down by the type and number of resources necessary to complete the work (contracts, labor, equipment, materials & supplies, and other costs). Develop the estimate using standard procedures the Applicant would use absent federal funding.

Because activities are complete, you will be required to attach the following summary records based on the resources necessary to complete the activities selected in the Project Cost step.

- FEMA Form 009-0-123 Force Account Labor Summary dP
- 🔹 FEMA Form 009-0-128 Applicants Benefit Calculation Worksheet 🕏
- FEMA Form 009-0-127 Force Account Equipment Summary #
- FEMA Form 009-0-125 Rented Equipment Summary Record dl
- FEMA Form 009-0-124 Materials Summary Record dl
- · For contract work, FEMA Form Contract Work Summary Record or other form that contains similar information.

PROCEED >

- THE MEMA STATE SUMMARY WORKBOOK IS REQUIRED FOR ALL PROJECTS
- OMIT THIS SECTION AND CLICK PROCEED AT THE BOTTOM RIGHT OF PAGE

# PROJECT COST TYPES

**Project Cost** 

Please select the resources necessary to complete the activities being claimed on this project. For each resource selected, please provide the cost incurred to date and estimated future costs. Please also provide the other requested information.

|                                    | Completed Costs |   | Future Costs |              | Total Costs |
|------------------------------------|-----------------|---|--------------|--------------|-------------|
| Contracts (More Info)              | S               | + | S            | =            | S           |
|                                    | Completed Costs |   | Future Costs |              | Total Costs |
| Labor (More Info)                  | S               | + | S            | =            | S           |
|                                    | Completed Costs |   | Future Costs |              | Total Costs |
| Equipment (More Info)              | S               | + | S            | =            | S           |
|                                    | Completed Costs |   | Future Costs |              | Total Costs |
| Materials And Supplies (More Info) | S               | + | S            | =            | S           |
|                                    | Completed Costs |   | Future Costs |              | Total Costs |
| Other Costs (More Info)            | S               | + | S            | =            | S           |
|                                    |                 |   |              |              |             |
|                                    |                 |   | _            |              |             |
|                                    |                 |   |              | Project Cost | \$0.00      |
|                                    |                 |   |              |              | L           |
|                                    |                 |   |              |              |             |
| < BACK                             |                 |   |              |              | PR          |
|                                    |                 |   |              |              |             |

#### CHECK ALL COST TYPES WHICH YOU WILL BE CLAIMING IN YOUR PROJECT

• The MEMA State Summary Workbook is organized to mirror these cost types, make sure your excel summary totals match the values inputted in this section.

### LABOR INPUTS

|                                                                                   |                                                      | Completed Costs |   | Future Costs |   | Total Costs |
|-----------------------------------------------------------------------------------|------------------------------------------------------|-----------------|---|--------------|---|-------------|
| Labor (More Info) 1 document required                                             |                                                      | \$3,000.00      | + | \$           | = | \$3,000.00  |
| Including the Applicant's own staff, mutual aid, prison labor, or National Guard. |                                                      |                 |   |              |   |             |
| Which of the following types of labor is the Applicant claimin                    | g for the activities claimed on this project? $^{*}$ |                 |   |              |   |             |
| Applicant's Own Staff (Force Account Labor) (1 document required                  | 9                                                    |                 |   |              |   |             |
| V Budgeted Employees ( More Info )                                                |                                                      |                 |   |              |   |             |
| Overtime Completed Costs                                                          | \$1,000.00                                           |                 |   |              |   |             |
| Overtime Future Costs                                                             |                                                      |                 |   |              |   |             |
| Unbudgeted Employees (More Info)                                                  |                                                      |                 |   |              |   |             |
| Straight Time Completed Costs                                                     | \$1,000.00                                           |                 |   |              |   |             |
| Straight Time Future Costs                                                        | S                                                    |                 |   |              |   |             |
| Overtime Completed Costs                                                          | \$1,000.00                                           |                 |   |              |   |             |
| Overtime Future Costs                                                             | S                                                    |                 |   |              |   |             |
|                                                                                   |                                                      |                 |   |              |   |             |

- BUDGETED OR UNBUDGETED?
- ENTER REQUESTED AMOUNTS IN EACH APPLICABLE LINE

### MATERIALS AND SUPPLIES

|                                                                                          |                       |             | Completed Costs |   | Future Cos | ts           | Total Costs |         |
|------------------------------------------------------------------------------------------|-----------------------|-------------|-----------------|---|------------|--------------|-------------|---------|
| Materials And Supplies (More Ir<br>Please enter the total cost of materials and supplies |                       |             | \$17,000.00     | + | S          | =            | \$17,000.00 |         |
| How did or will the Applicant acquire th                                                 | e materials or suppli | ies? *      |                 |   |            |              |             |         |
| From Stock                                                                               |                       |             |                 |   |            |              |             |         |
| Purchased 1 document required                                                            |                       |             | 7               |   |            |              |             |         |
|                                                                                          | Completed Costs       | \$17,000.00 |                 |   |            |              |             |         |
|                                                                                          | Future Costs          | S           |                 |   |            |              |             |         |
|                                                                                          |                       |             | Completed Costs | _ | Future Cos | ts           | Total Costs |         |
| Other Costs (More Info)                                                                  |                       |             | S               | + | \$         | =            | S           |         |
|                                                                                          |                       |             |                 |   |            |              |             |         |
|                                                                                          |                       |             |                 |   |            | Project Cost | \$20,000.00 |         |
|                                                                                          |                       |             |                 |   |            |              |             |         |
| < BACK                                                                                   |                       |             |                 |   |            |              | PRO         | DCEED > |

- THIS SECTION WILL ALSO PROMPT YOU TO SELECT WHETHER THE MATERIALS BEING REQUESTED WERE PURCHASED OR TAKEN FROM CURRENT STOCK.
- ENTER THE REQUESTED AMOUNT AND CLICK PROCEED AT THE BOTTOM RIGHT OF PAGE

### DEDUCTIONS Deductions

Please select the credits available to offset costs of activities being claimed in this project. For each selected, please provide the deduction.

|                                | Completed Deductions |   | Future Deductions              |   | Total Deductions                     |  |
|--------------------------------|----------------------|---|--------------------------------|---|--------------------------------------|--|
| Insurance Proceeds (More Info) | \$                   | + | S                              | = | S                                    |  |
|                                | Completed Deductions |   | Future Deductions              | - | Total Deductions                     |  |
| Salvage Value (More Info)      | \$                   | + | S                              | = | S                                    |  |
|                                | Completed Deductions |   | Future Deductions              |   | Total Deductions                     |  |
| Medical Payments (More Info)   | \$                   | + | S                              | = | S                                    |  |
|                                | Completed Deductions |   | Future Deductions              |   | Total Deductions                     |  |
| Other Funding Sources          | \$                   | + | S                              | = | S                                    |  |
|                                |                      |   | Projec<br>Total Dedu<br><br>Ne |   | \$20,000.00<br>\$0.00<br>\$20,000.00 |  |
| < BACK                         |                      |   |                                |   | PROCEED >                            |  |

- IF YOU HAVE OR WILL BE RECEIVING FUNDING FROM OTHER SOURCES, THIS IS THE SECTION WHERE YOU CAN DECLARE AND DEDUCT THOSE AMOUNTS.
- IT IS IMPORTANT TO AVOID THE DUPLICATION OF BENEFITS

### DOCUMENT UPLOAD

#### Documents

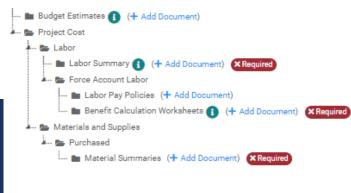

< BACK

PROCEED >

- CLICK + ADD DOCUMENT, NEXT TO EACH LINE MARKED AS X REQUIRED
- ONCE ALL REQUIRED DOCUMENTS HAVE BEEN UPLOADED, CLICK THE BLUE PROCEED BUTTON AT THE BOTTOM LEFT OF PAGE

### SCHEDULE EZ - SUMMARY

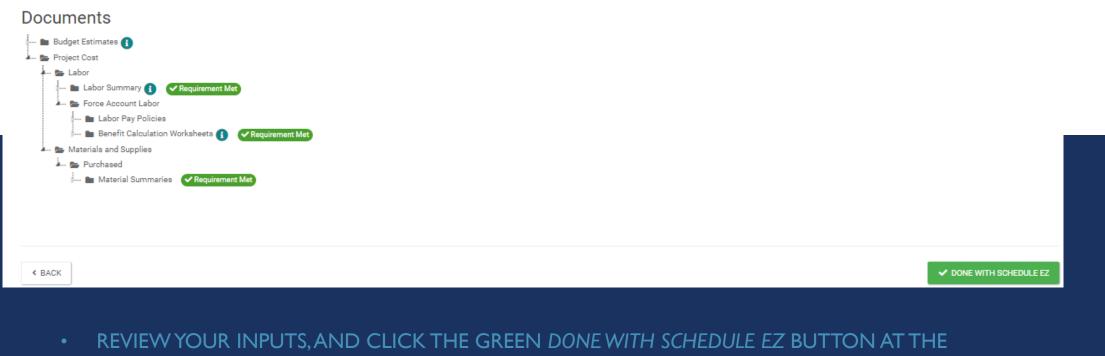

BOTTOM RIGHT OF PAGE

## **PROJECT APPLICATION SCHEDULES**

#### Sections, Schedules & Surveys

In order for your Application to be completed, you must complete the following Sections, Schedules and Surveys.

|    |                                                | ✓ REVIEW AND SUBMIT |      |              |             |   |
|----|------------------------------------------------|---------------------|------|--------------|-------------|---|
|    | Document Repository                            |                     | 3 of | f 3 Provided | ✔ VIEW/EDIT |   |
| L  | Location Survey                                |                     | Not  | t Started    | START       |   |
| F  | Environmental and Historic Preservation Surve  |                     | Not  | t Started    | START       |   |
| EZ | Small Project Costs (Schedule EZ)              |                     | ~ 0  | Completed    | 🖋 VIEW/EDIT | - |
| \$ | Section III – Cost and Work Status Information |                     | ~ 0  | Completed    | 🖋 VIEW/EDIT |   |
| =  | Section II - Scope of Work                     |                     | ~ 0  | Completed    | 🖋 VIEW/EDIT |   |

- NOW THAT YOU HAVE COMPLETED SCHEDULE EZ, IT SHOULD BE MARKED COMPLETED AS
   SHOWN ABOVE
- CONTINUE FILLING OUT ALL SCHEDULES LISTED. ONCE EVERYTHING IS DONE, CLICK THE
   BLUE REVIEW AND SUBMIT BAR AT THE BOTTOM OF THIS LIST TO COMPLETE YOUR
   APPLICATION SUBMISSION.

# Conclusion

### Documentation

- Make sure documents are labeled and categorized correctly
- Make sure all the numbers in your provided documentation matches your Grants Portal Application
- Activity Detail
  - All activities described and justified

Was that a lot of information in a short period of time?

Visit our website <u>here</u> to view our streamlined project application tutorial!

### STATE PUBLIC ASSISTANCE CONTACTS

MA Public Assistance Officer

Erica.Heidelberg@mass.gov

MA Public Assistance Program Coordinator – Complex Lane Projects

Lorraine.Eddy@mass.gov

MA Public Assistance Program Coordinator – Standard Lane Projects

Amanda.Campen@mass.gov

### Questions?

https://www.mass.gov/info-details/covid-19-federal-disaster-declaration#questions-Disaster.Recovery@mass.gov